## **Hotfix 002 - Desejável | Service Pack 3 - Implementações**

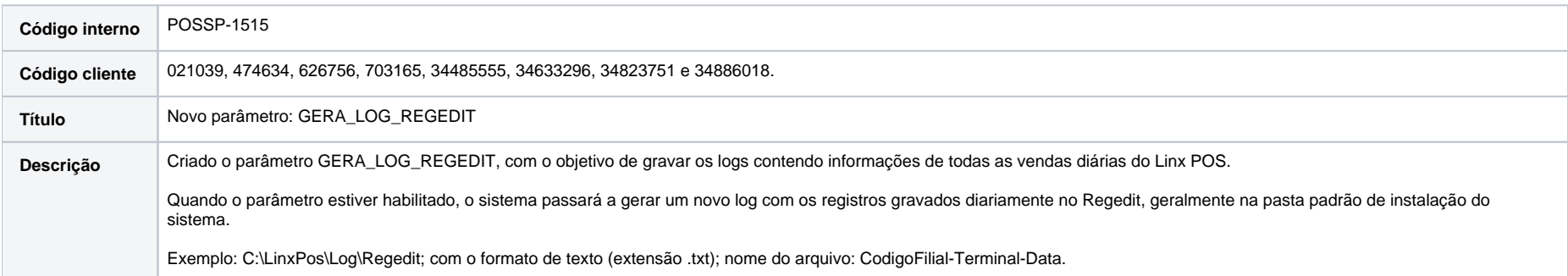

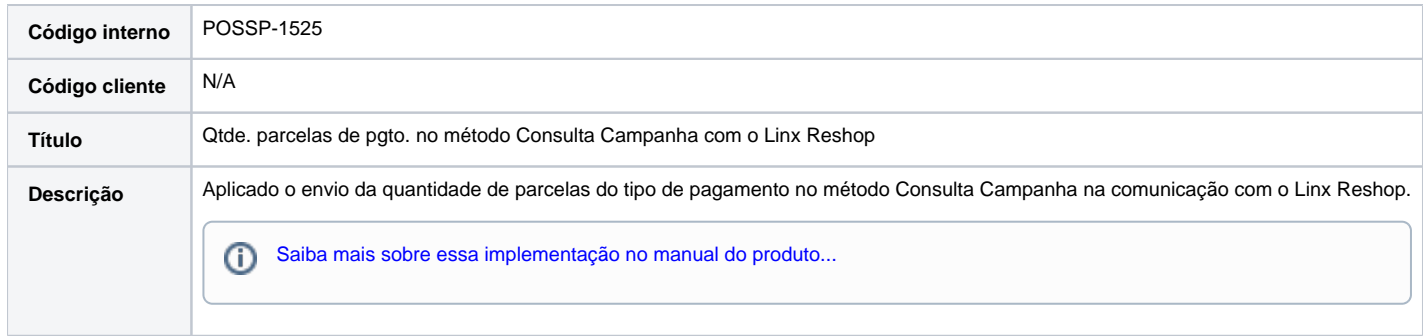

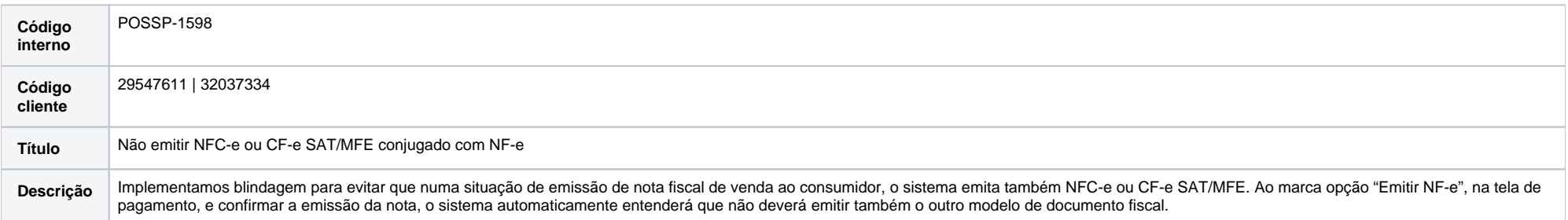

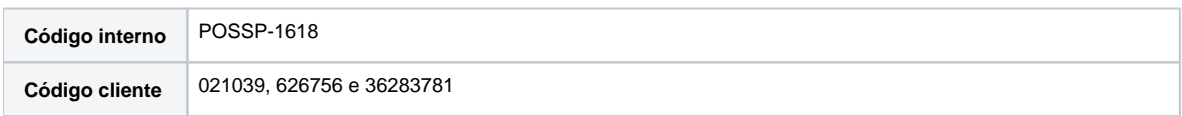

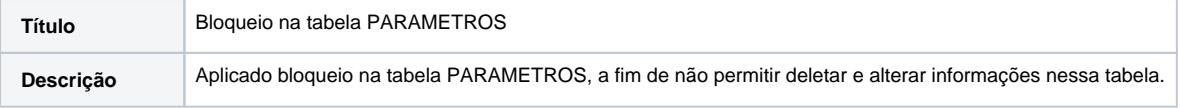

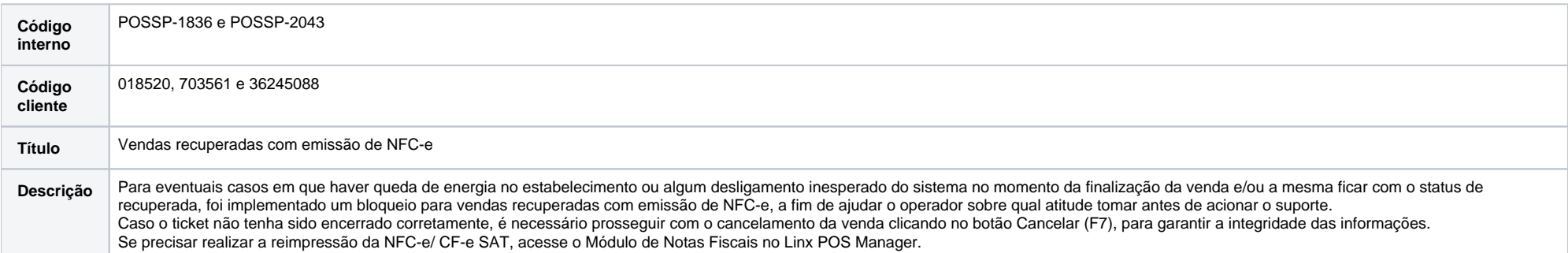

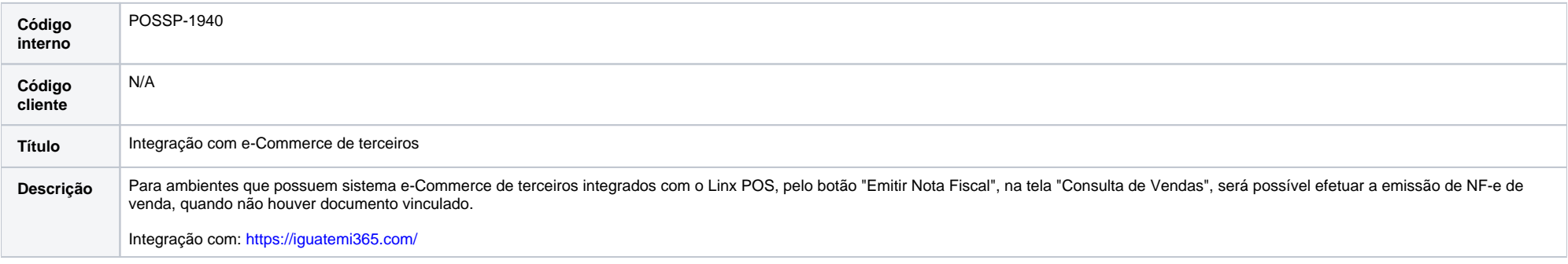

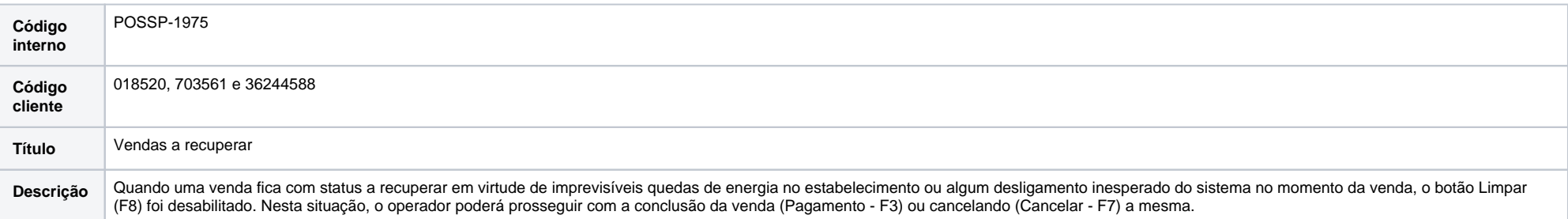

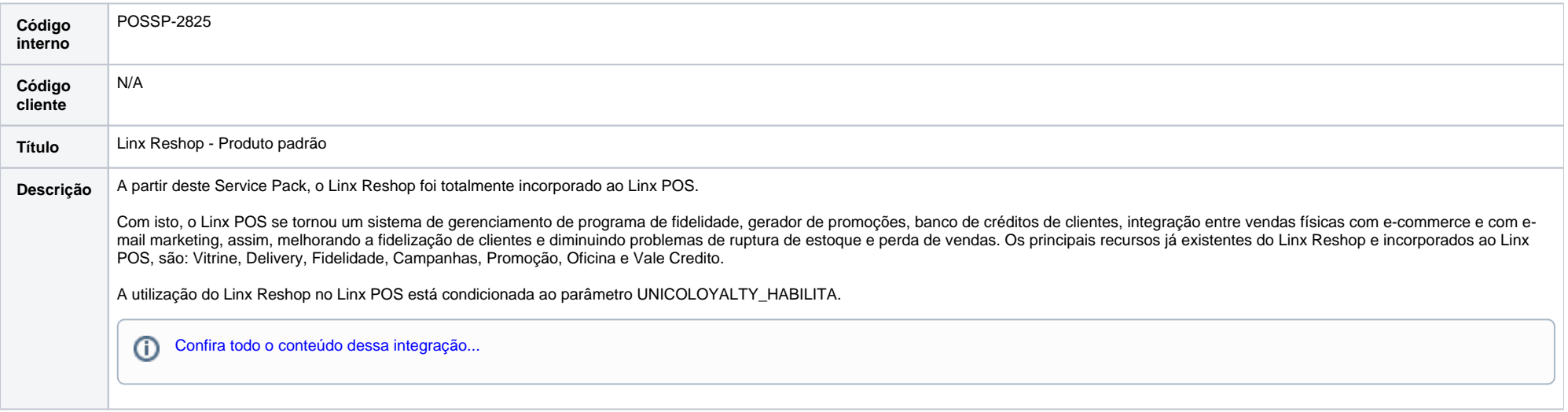

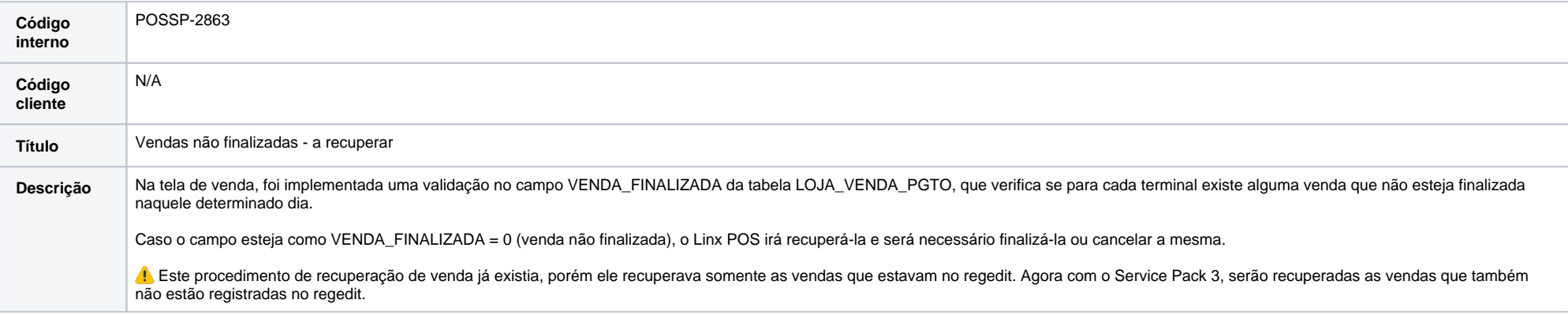

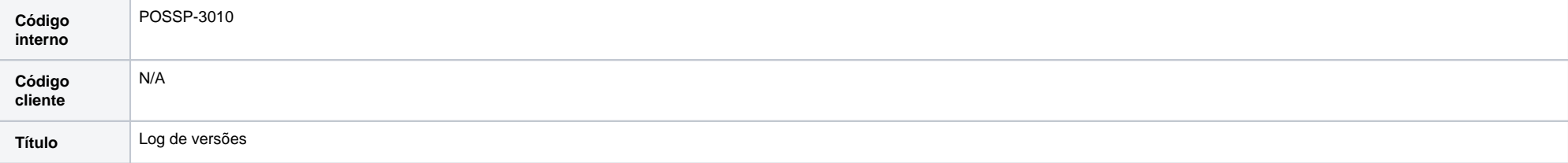

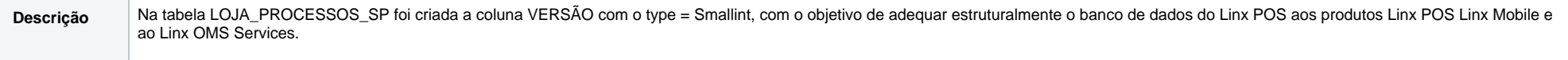

Além disso, essa tabela recebeu melhorias no procedimento de gravação de dados.

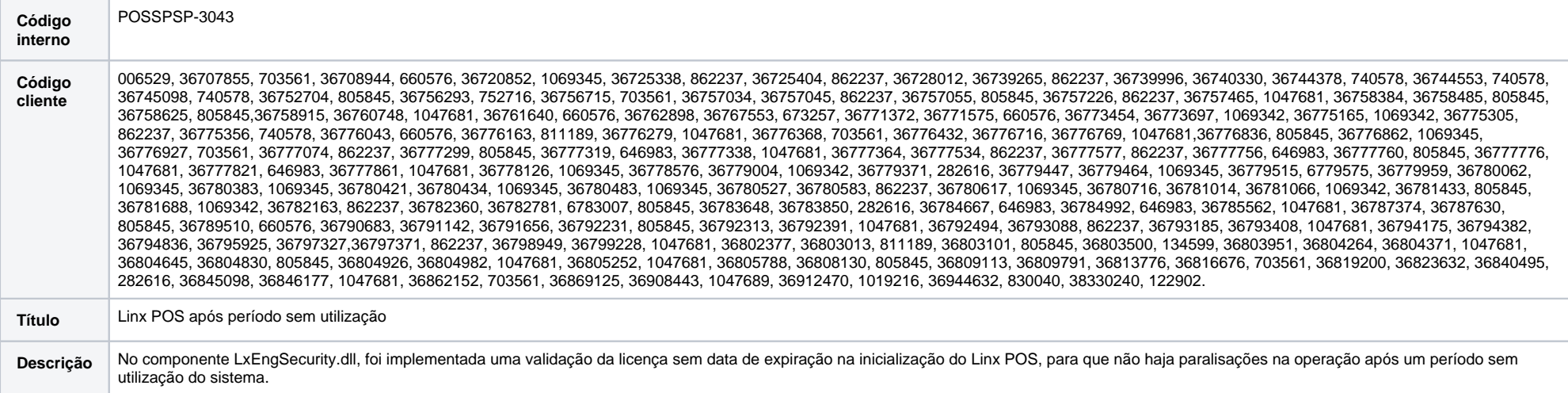

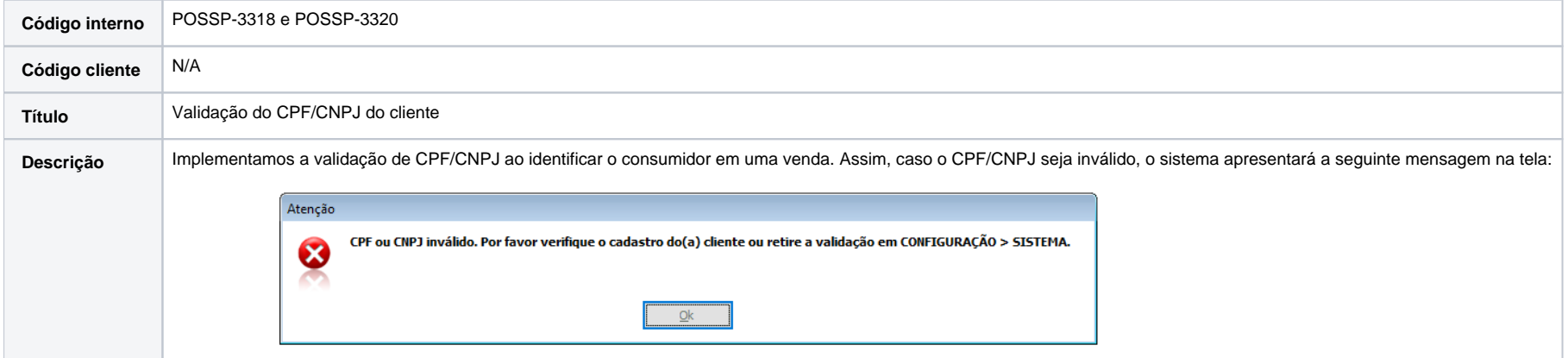

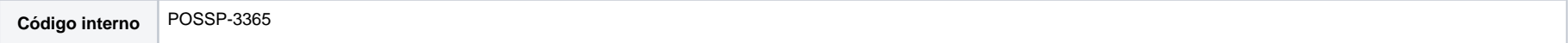

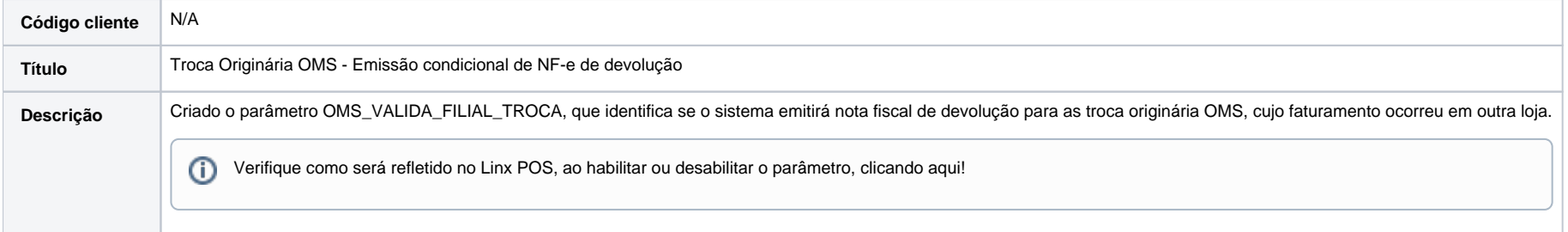

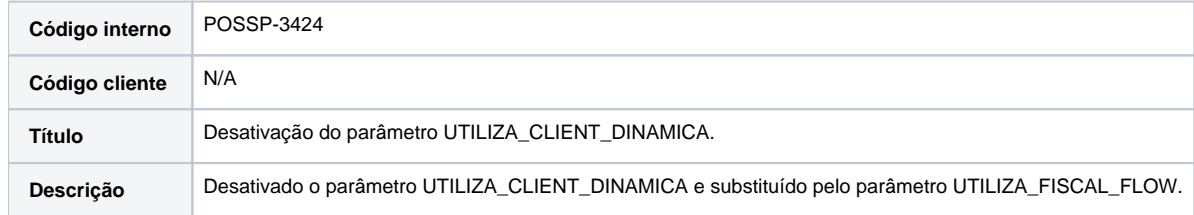

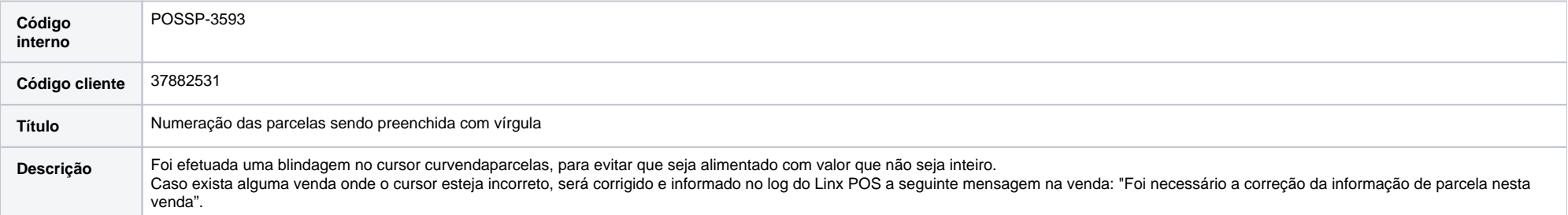

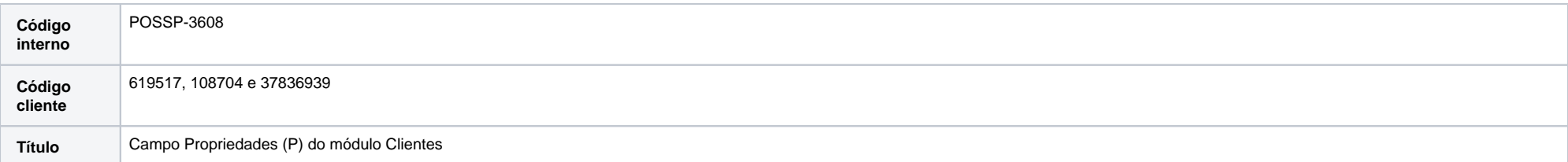

Descrição No módulo Cliente do Linx Manager, na consulta de um cliente, foi ajustada a função do botão Propriedades (P), localizado no canto superior direito do sistema, para que seja possível utilizá-lo somente quando a opção Alterar (F2) for pressionada.

Na função Pesquisar (F3), o botão Propriedades (P) estará desabilitado.

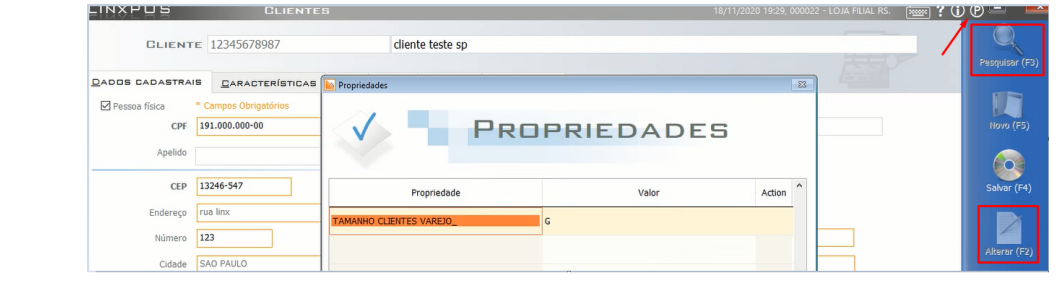

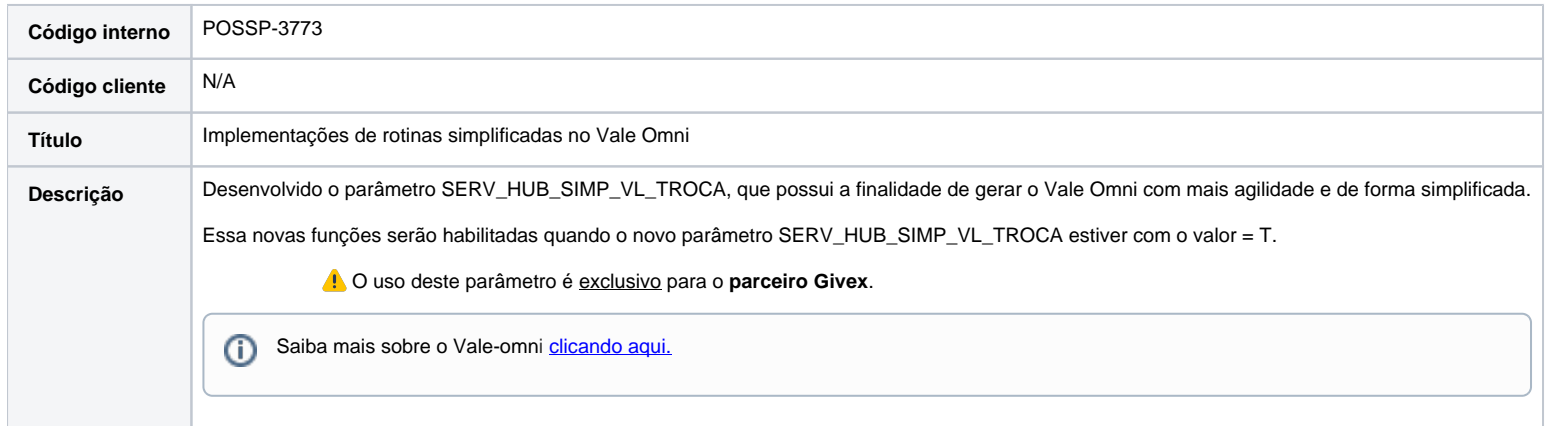

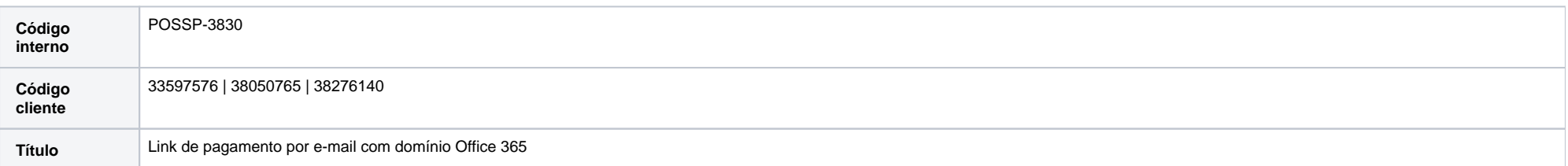

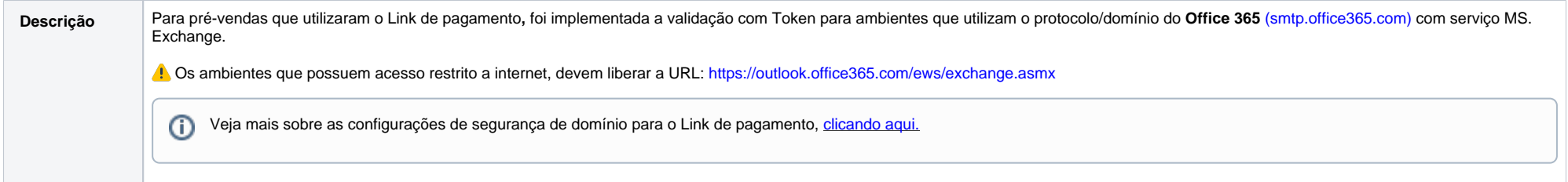

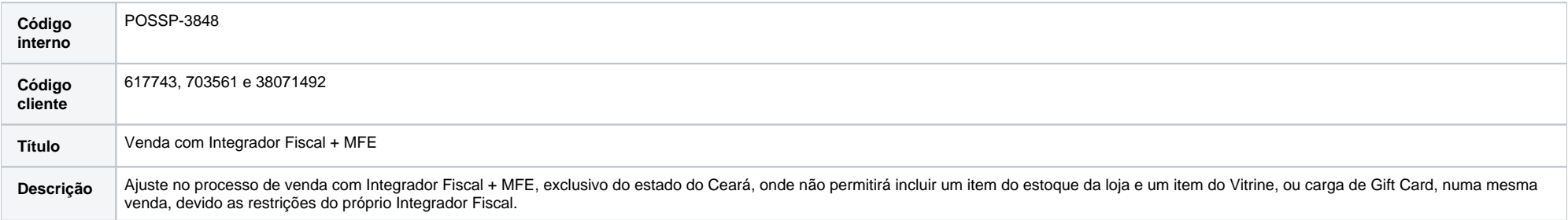

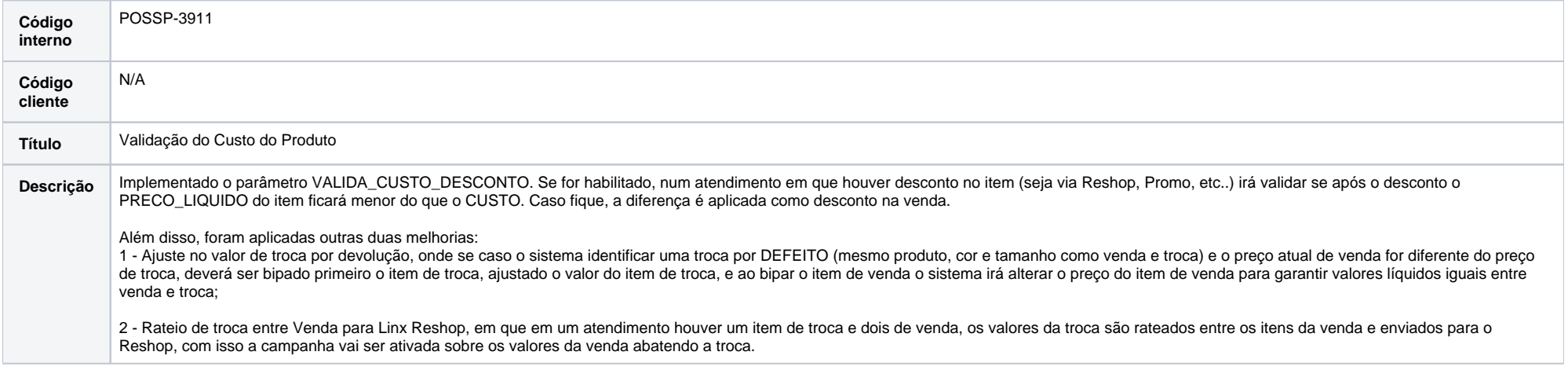

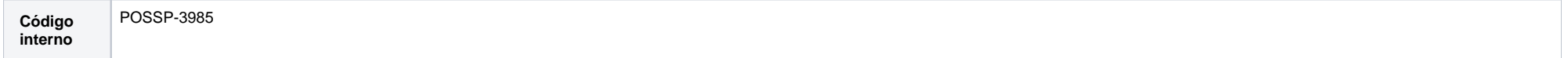

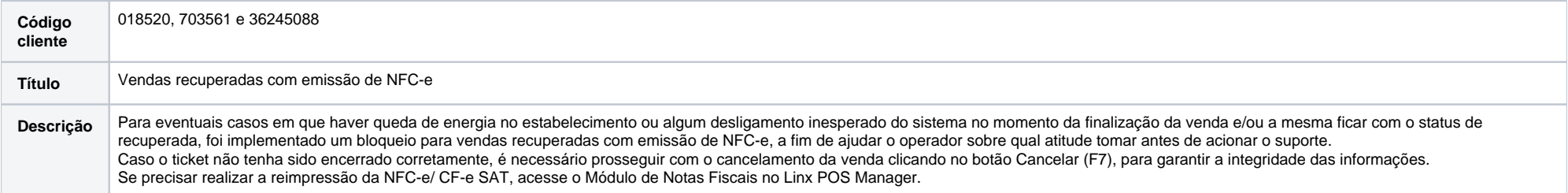

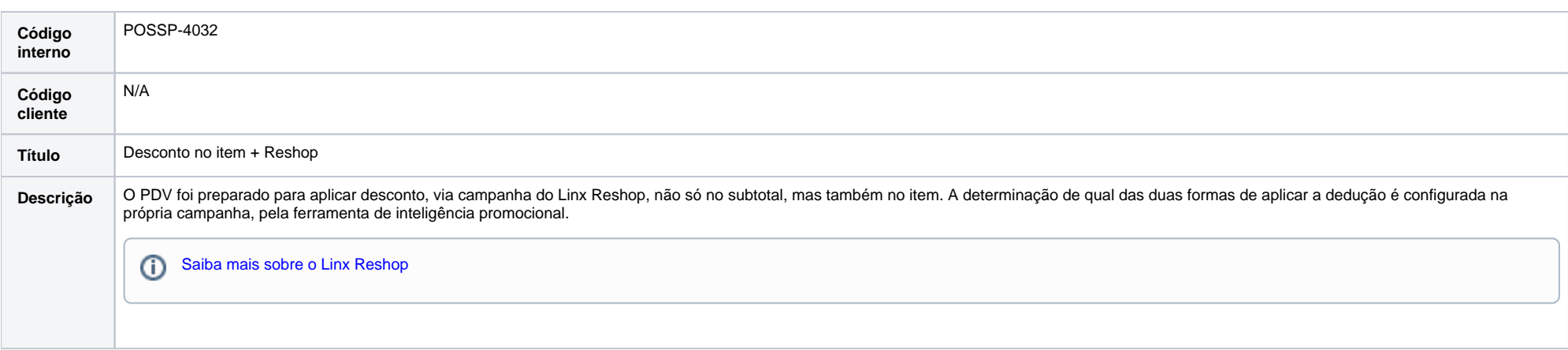

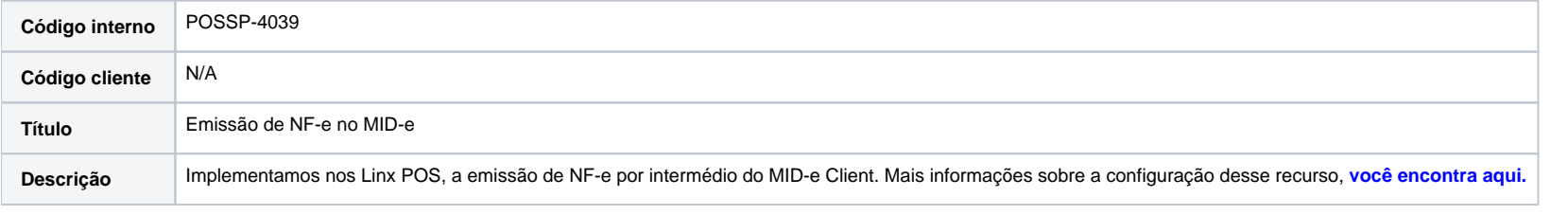

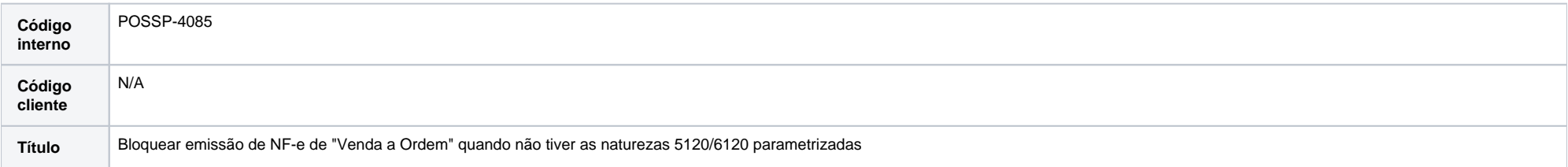

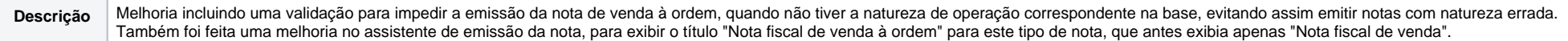

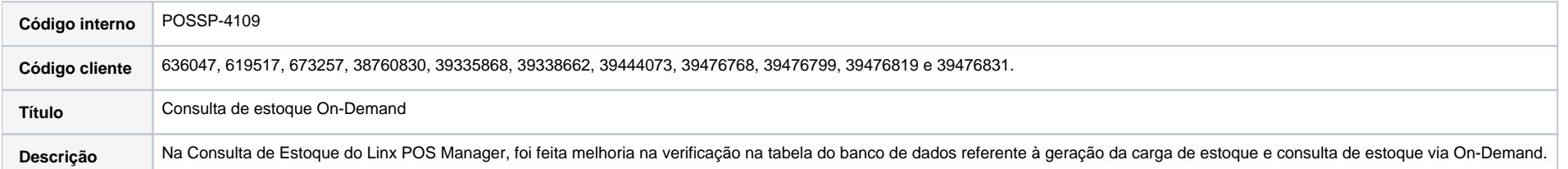

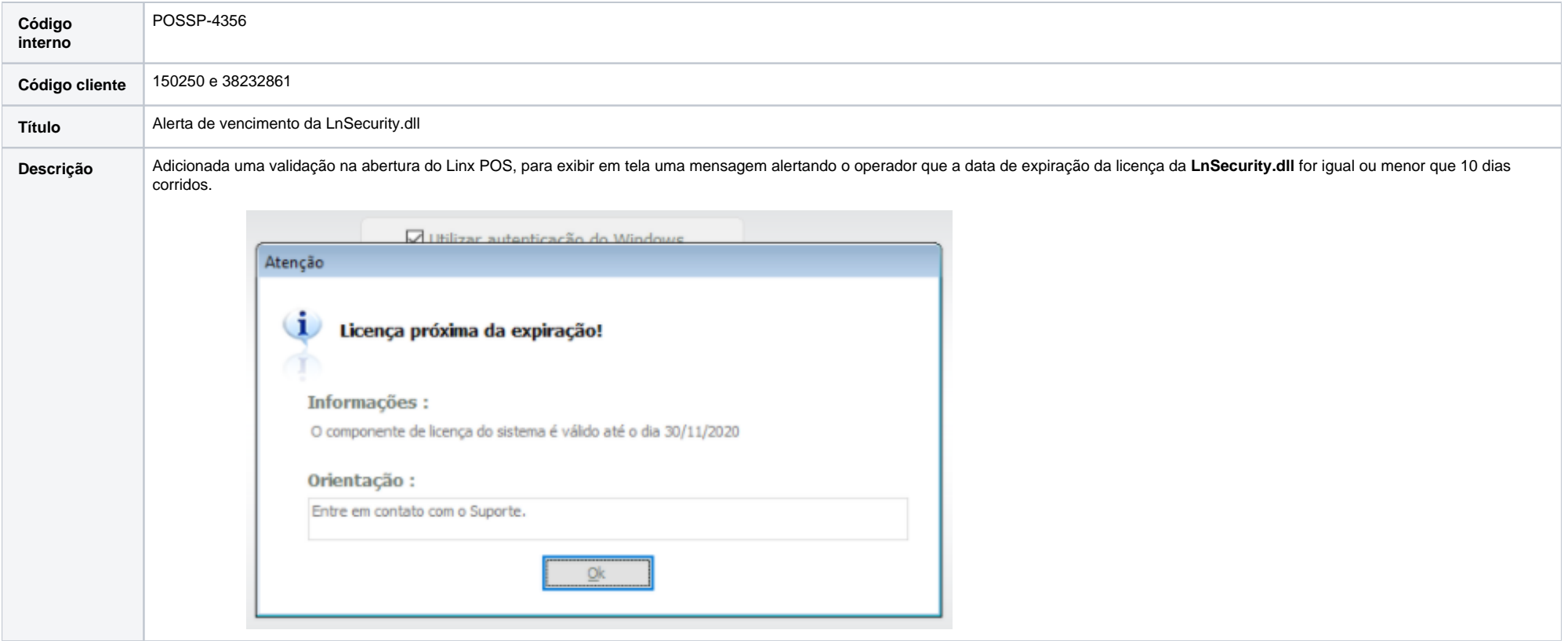

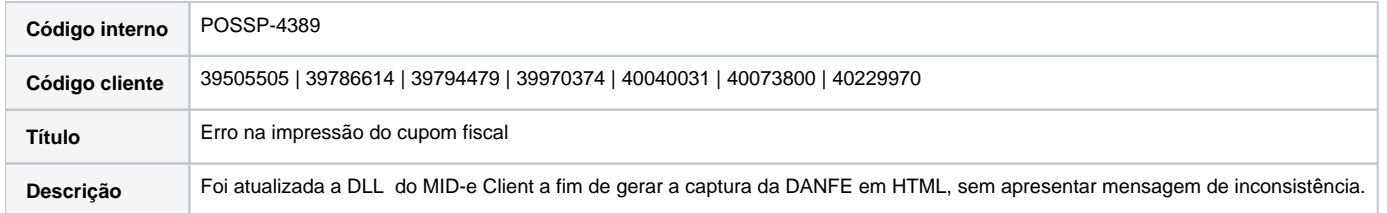

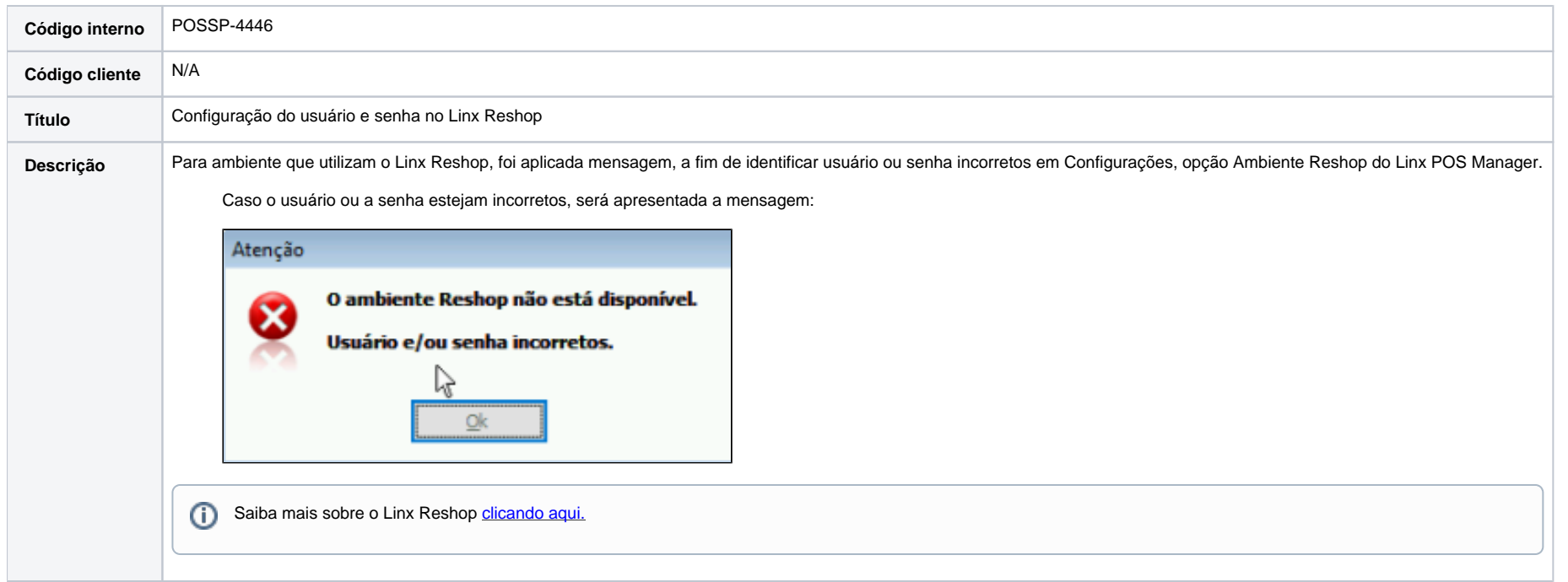

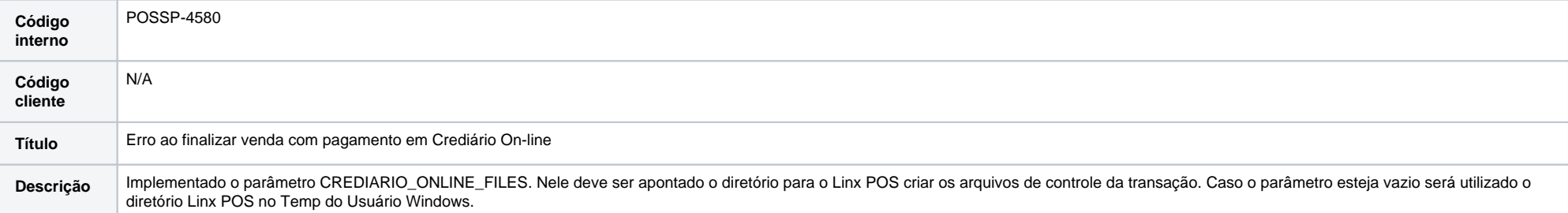

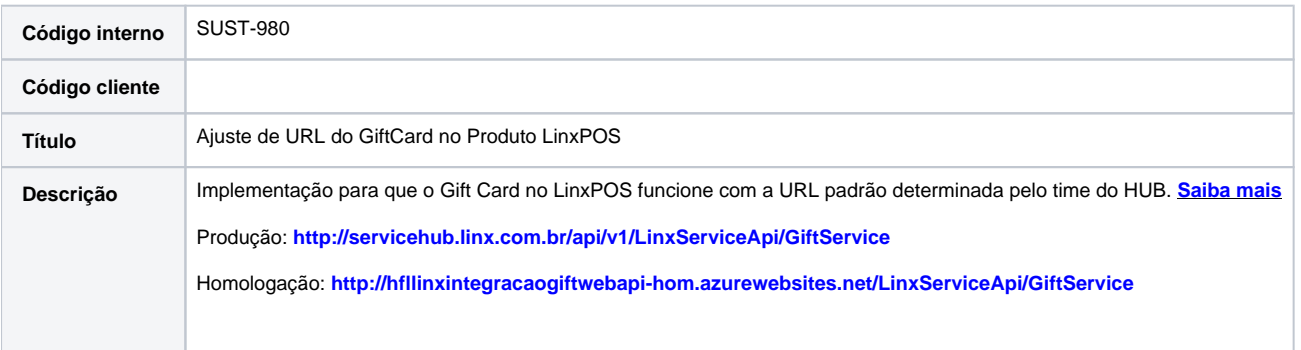